### WedgeLink AT Supported Keyboard Layouts Nov 2022

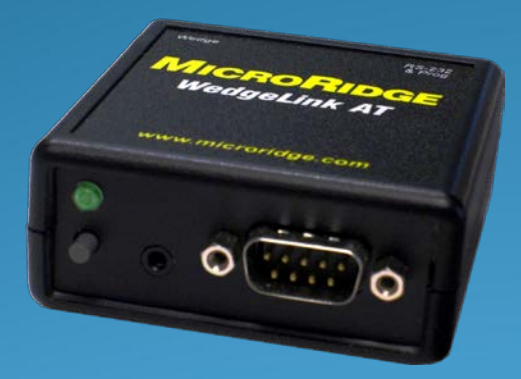

### *WedgeLink Keyboard Wedges*

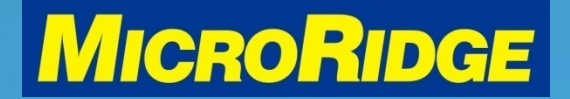

## Supported Keyboards

- USA / Canada
- UK / Australia
- Latin America / Mexico
- French
- **Belgium**
- German

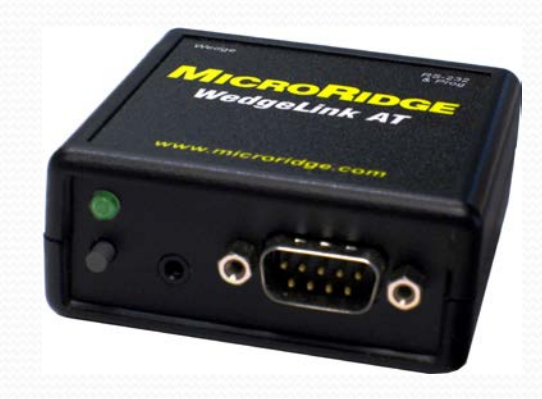

### *WedgeLink Keyboard Wedges*

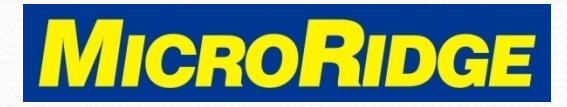

# Keyboards Layouts

- To view the supported keyboard layouts
	- Open the WedgeLink AT Setup program
	- Open the ComTestSerial test program

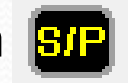

- Type **<ESC>ck** in the upper window
	- Upper case (CK) or lower case (ck) is acceptable
	- See next slide for results

### *WedgeLink Keyboard Wedges*

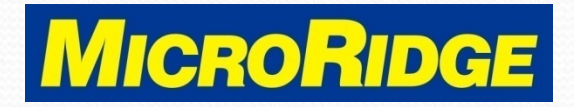

## <ESC>ck results

#### **{Esc}ck**

The WedgeLink AT Keyboard Wedge can emulate several different keyboard types.<br>The keyboard type for WedgeLink AT must match the keyboard type for your PC.

The keyboard type can be changed by sending one of the following commands from<br>ComTestSerial to the WedgeLink AT. Each command is 5 characters long (<\$:KU, etc.).<br>All characters in the command should be upper case. A carri

- 
- 
- <\$:KF
- <\$:KG
- : КМ
- French (France, AZERTY)<br>German (Germany, QWERTZ)<br>Spanish (Mexico, QWERTY)<br>English (United Kingdom, QWERTY) <\$ - кк

When one of the keyboard type commands is sent to a WedgeLink AT, a response from<br>the WedgeLink AT shows what the previous keyboard type was and what the new keyboard type is.

#### Example:

```
<$ : KF
Previous keyboard type = English (United States, QWERTY)
New keyboard type = French (France, AZERTY)
```
### *WedgeLink Keyboard Wedges*

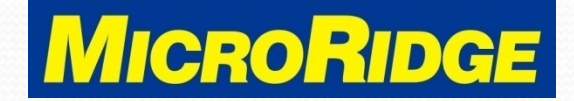

# Change Layout

- Switch to the Spanish (Mexico / Latin America) layout
	- Open ComTestSerial program
	- Type **<ESC>\$:KM** in the lower "Local Commands" window
		- **\x1b\$:KM** will display in window
		- Click on the **Send** button
	- New layout is acknowledged in the upper window
		- See next slide for results

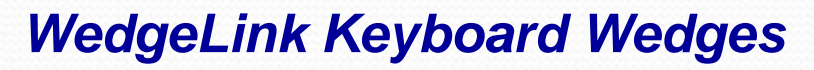

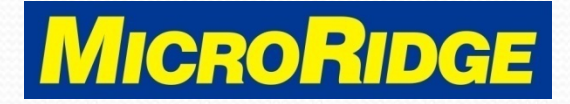

## <ESC>\$:KM results

Communications (Received = Yellow, Transmitted = Green):

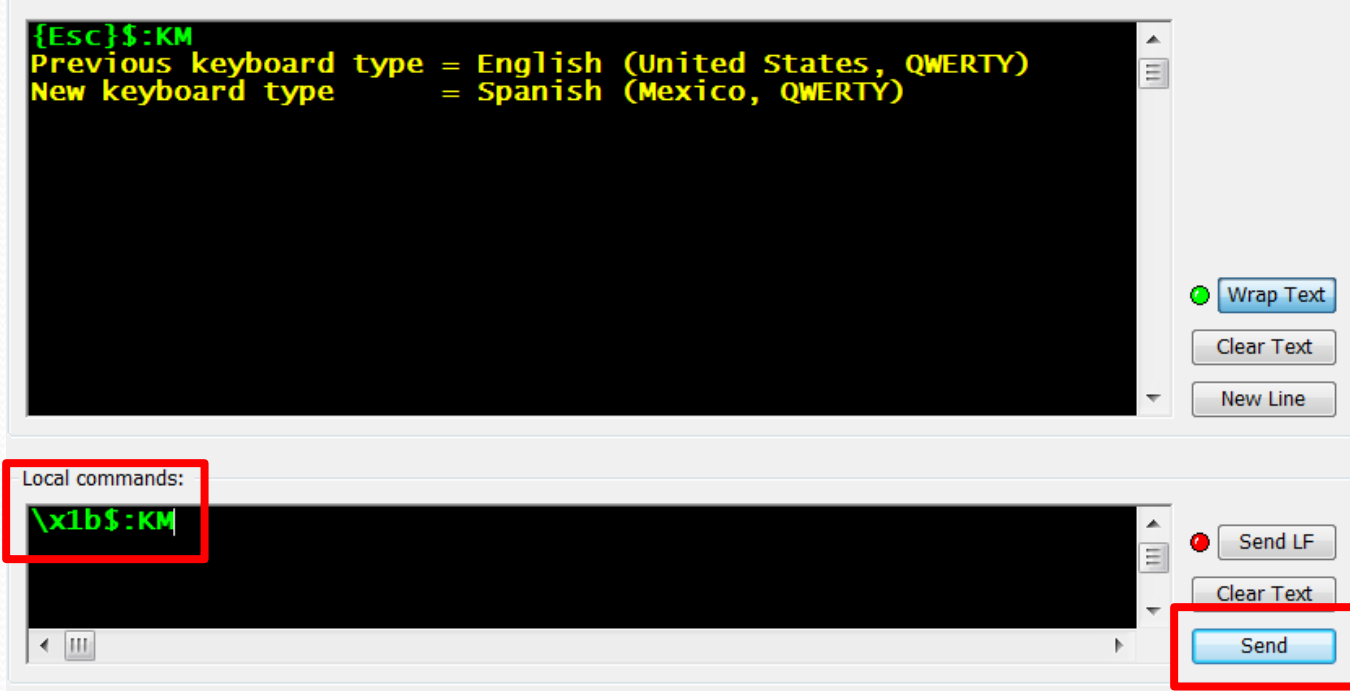

### *WedgeLink Keyboard Wedges*

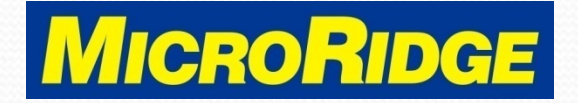

## To Use New Layout

- Close WedgeLink AT Setup & ComTestSerial programs
- Move USB cable to the "Wedge" port
- All output will now use the selected keyboard layout

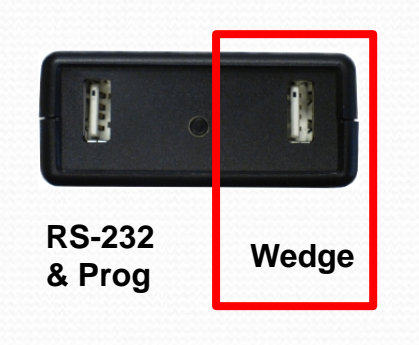

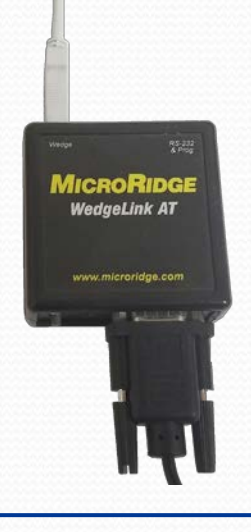

*WedgeLink Keyboard Wedges*

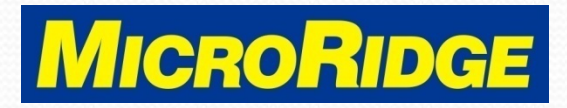

### Technical Support

- For assistance changing the keyboard layout, contact MicroRidge Tech Support at 541-593-1656
- Office hours are:
	- Monday-Friday, 8am 4:30pm Pacific

*WedgeLink Keyboard Wedges*

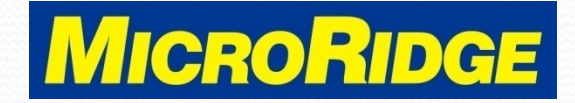